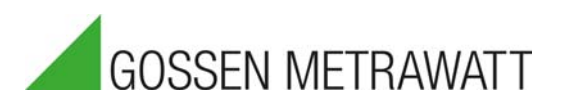

Bedienungsanleitung

3-349-868-01 7/1.21

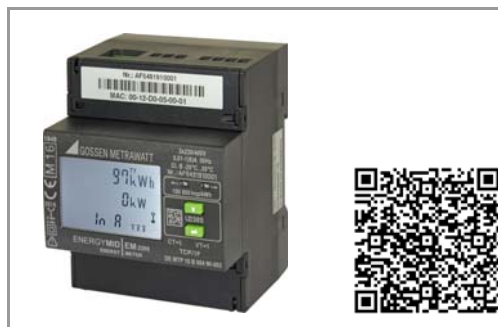

2 Bedienungsanleitungen (Deutsch und Englisch) Eichschein (nur bei Merkmal P9)

Gossen Metrawatt GmbH Südwestpark 15 90449 Nürnberg • Germany Telefon +49 911 8602-111 Fax +49 911 8602-777 E-Mail info@gossenmetrawatt.com www.gossenmetrawatt.com

### Lieferumfang Energiezähler

# ENERGY**MID**

# **Elektronische Energiezähler Direktanschl. EM2281/EM2289 Wandleranschl. EM2381/EM2387/EM2389**

Wichtige Informationen wie technische Daten, Schnittstellenbeschreibungen und Bedienungsanleitungen für Merkmale finden Sie im Internet. Link siehe Titelseite.

# 2 Sicherheitshinweise – Symbole

- Bevor das Gerät in Betrieb genommen wird, Nennspannung beachten, siehe Typschild.
- Beachten Sie die maximale Spannung des Impulsausgangs.
- Überzeugen Sie sich, dass die Anschlussleitungen nicht beschädigt und während der Verdrahtung des Gerätes spannungsfrei sind.

Schutzisolierung, Gerät der Schutzklasse II

– Wenn anzunehmen ist, dass ein gefahrloser Betrieb nicht mehr möglich ist, dann muss das Gerät außer Betrieb gesetzt werden (ggf. Eingangsspannung abklemmen!). Diese Annahme kann grundsätzlich getroffen werden, wenn das Gerät sichtbare Schäden aufweist.

Eine Wiederinbetriebnahme des Gerätes ist erst nach einer Fehlersuche, Instandsetzung und einer abschließenden Überprüfung der Kalibrierung und der Spannungsfestigkeit in unserem Werk oder durch eine unserer Servicestellen zugelassen.

- Beim Öffnen der Abdeckung können spannungsführende Teile freigelegt werden. Ein Abgleich, eine Wartung oder eine Reparatur darf
- nur durch eine Fachkraft vorgenommen werden, die mit den damit verbundenen Gefahren vertraut ist. – Bei Anschluss der Messströme ist auf eine niederoh-

mige Kontaktierung und die Wahl eines geeigneten Leitungsquerschnitts zu achten.

# Bedeutung der Symbole auf dem Gerät

DE MTP 17 B 002 MI-003 (EM228x) DE MTP 16 B 004 MI-003 (EM238x) DE MTP 20 B 004 (EM228x Z2) DE MTP 20 B 005 (EM238x 72) Baumusterprüfbescheinigung

# Plombierung – Öffnen des Zählers / Reparatur

Eichtechnische Plombierung durch Herstellersiegel (seitlich) Durch Beschädigen oder Entfernen des Herstellersiegels verfallen jegliche Garantieansprüche. Der Zähler darf nur durch autorisierte Fachkräfte geöffnet werden, damit der einwandfreie und sichere Betrieb des

- Warnung vor einer Gefahrenstelle (Achtung, Dokumentation beachten!)
- Das Gerät darf nicht mit dem Hausmüll ent- $\overleftrightarrow{\mathbb{R}}$ sorgt werden. Weitere Informationen finden Sie
- im Internet bei www.gossenmetrawatt.com unter dem Suchbegriff WEEE. Metrologiekennzeichnung  $M16$ ଞ୍ଚୁ
- mit Jahresangabe (M16) und Register-Nr. der benannten Stelle für Modul D. Eichgültigkeitsdauer länderspezifisch **EBY**

Zählers gewährleistet ist und die Garantie erhalten bleibt. Falls feststellbar ist, dass der Zähler durch unautorisiertes Personal geöffnet wurde, werden keinerlei Gewährleistungsansprüche betreffend Personensicherheit, Messgenauigkeit, Konformität mit den geltenden Schutzmaßnahmen oder jegliche Folgeschäden durch den Hersteller gewährt.

Marke mit Hauptstempel der staatlich anerkannten Prüfstelle (nur für Nacheichung) **8**

Die Klemmendeckel-Plombierung kann links oder rechts je Klemmenabdeckung montiert werden.

4 Anschlussbelegung und Drahtstärke Hinweis: Beachten Sie die Anschlussschaltbilder in der oberen und unteren Klemmenabdeckung

# Messeingänge Wandlerzähler EM238X (Klemmen unten)

u Hauptanzeige ungeeicht (Merkmal Q1, CT/VT programmierbar, siehe Kap. 6.2). T1 ... T8: aktiver Tarif

+<sup>Q</sup><sup>+</sup> +P Anzeige der Momentanleistung in 4 Quadran-

ten: positive oder negative Wirkleistung P, **P positive oder negative Blindleistung Q.** 

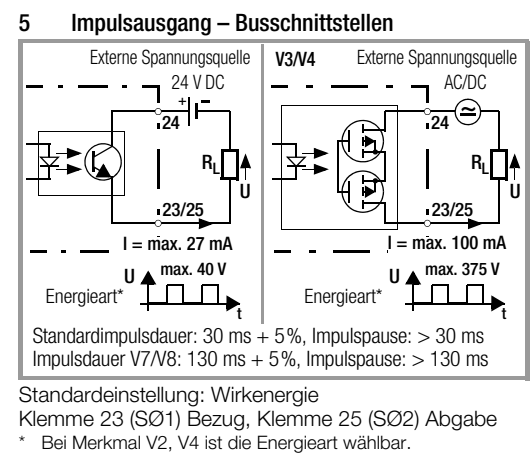

unterstrichene Werte sind Defaultwerte bei Auslieferung

!

回

**16**

Schlüssel und 2. Bart ausgeblendet: Parameter CT, VT und SØ merkmalsabhängig einstellbar, mit Freischalttaste zu sperren. Schlüssel mit einem Bart eingeblendet: SCHINSSEL HILL CHINA DEL CHINA DEL PARAMeter CT, VT und SØ gesperrt,

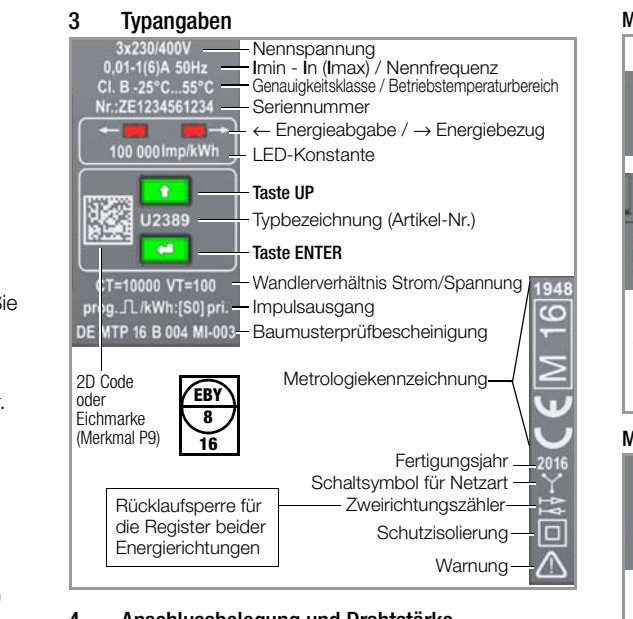

Restliche Merkmalskombinationen: Schlüssel aus-, 2. Bart eingeblendet:

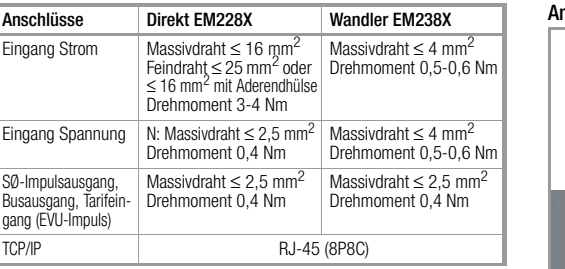

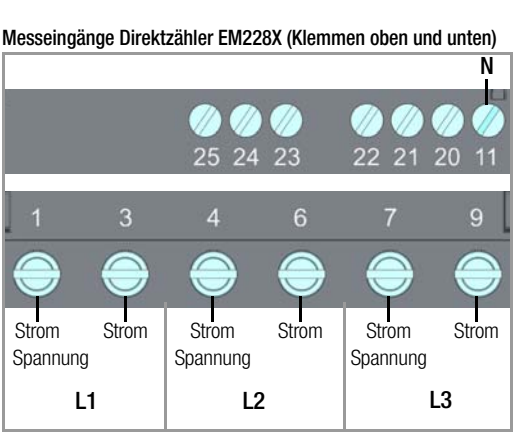

Parameterwerte abfragen Die Tasten UP und ENTER ermöglichen neben dem LCD-Test die Abfrage von aktuell eingestellten Parameterwerten und bei bestimmten Merkmalen das Ändern von Parametern, wenn zuvor die Freischalttaste gedrückt wurde

- Parameter können bei folgenden Geräten geändert werden:
- Parameter CT, VT bei U238x mit Merkmal Q1,
- Weitere Parameter gemäß Schnittstellenbeschreibung.
- Die Freischalttaste ermöglicht die Freigabe bzw. Sperrung von Parameteränderungen. Sie liegt unter der oberen Klemmenabdeckung zwischen den Klemmen 21 und 22 und wird mit einem spitzen Gegenstand (z. B.
- Die erste Bedienung aktiviert die Betriebsart "Parameter

Eine erneute Bedienung sperrt die Betriebsart "Parame-

ter ändern" (Schlüssel ein):  $T \rightarrow T$ 

Erfolgt ca. 2 Minuten lang kein Tastendruck, so wird die Betriebsart "Parameter ändern" automatisch verlassen

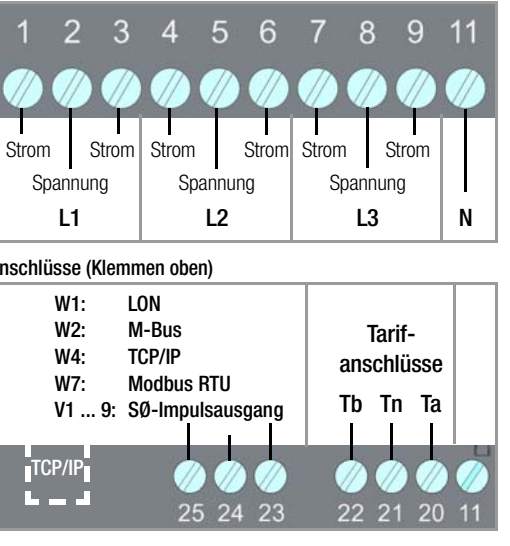

TCP/IP

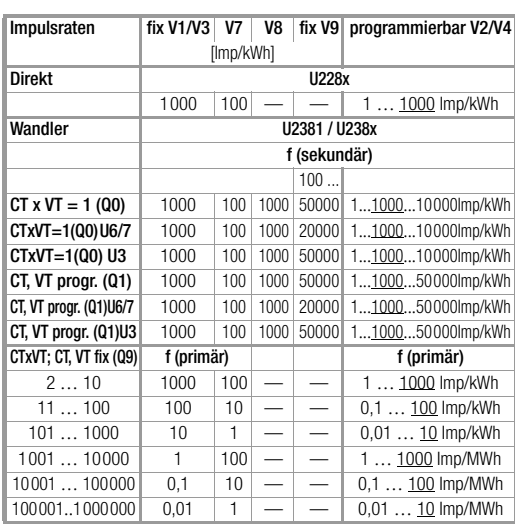

**Zähler** Merkmal

U2281,<br>U2289

41 400 1234567,8 34567,890 kWh 401 4000 12345678 345678,90 kWh 4001 40000 123456,78 3456,7890 MWh 40001 400000 1234567.8 34567.890 MWH 400001 1000000 12345678 345678,90 MWh

> 1 4 u12345,67 \*\* kWh 40 u123456,7 \*\* kWh

**Einheit** 

6 Anzeige- und Bedieneinheit

6.1 Prüf-LEDs

Die Prüf-LEDs befinden sich oberhalb der Bedientasten. Die linke LED signalisiert die Energieabgabe, die rechte LED den Energiebezug Je größer die gemessene Leistung ist, desto höher ist die Blinkfrequenz. Sind alle Ströme kleiner als der Anlaufstrom, so leuchten beide

LEDs dauernd. LED-Konstante

EM228x: 10 000 Imp/kWh (Direktzähler) EM238x: 100 000 Imp/kWh (Wandlerzähler)

6.2 Auflösung HAUPTANZEIGE (große Ziffern) Energiebezug Intern wird mit erhöhter Auflösung gezählt. Hierdurch kann bei

Mehrtarifnutzung das Gesamtregister in der letzten Stelle einige Digit über der Summe der Einzelregister liegen.

ge entfällt deshalb die führende Ziffer.

\* die Eichanzeige liefert bei eichfähiger Hauptanzeige (Q0 oder Q9) eine zusätzliche Nachkommastelle. Bei 8-stelliger Anzei-\*\* Bei Q1 ist die Sekundäranzeige eichfähig  $\triangle$  Q0. Daher richtet sich der Anzeige-Überlauf nach der Sekundäranzeige. Die Normalanzeige wird ggf. um eine Stelle nach links geschoben.

# 6.3 Bedeutung der Symbole auf der LCD

Hauptanzeige (Wirkenergie\* in kWh oder MWh) (M2/M3: Blindenergie\* in kVArh oder MVArh) 88888888WWhh **T2T4T6T8** 88888888 KWAhh **2 1101**<br>4 27 000000 C

- 
- Korrekter Anschluss:
- $\overrightarrow{1}$   $\overrightarrow{2}$   $\overrightarrow{3}$  Dauerleuchten der Phasensymbole bei P  $\geq$  0 Phasenausfall:

Symbol der betreffenden Phase wird ausgeblendet. Falsche Drehfeldrichtung:

Phasensymbole blinken in der Reihenfolge 3-2-1; Hintergrundbeleuchtung blinkt rot.

negative Leistung:

zugehöriges Phasensymbol blinkt.

Bei Busanschluss: wird eingeblendet,

wenn der Zähler ein Datenpaket sendet.

siehe folgende Spalte Schlüsselsymbole für Parametereinstellung

bei Merkmal Q1 und V2, V4:

nach Aktivieren der Freischalttaste zu ändern.

eichfähige bzw. geeichte Parameter CT, VT oder SØ werkseitig fixiert, im Anzeigemodus aufrufbar,

weitere Parameter einstellbar.

#### Schlüsselsymbole für Parametereinstellung, 6.5 Bedienung über Tasten

Schlüssel mit 2. Bart eingeblendet: eichfähige bzw. geeichte Parameter werkseitig fixiert; weitere Parameter mit Freischalttaste gesperrt und nach Lösen

der Sperre neu einstellbar.

Die werkseitig fixierten Werte sind zusätzlich bei den

Typangaben aufgedruckt.

6.4 LCD-Hinterleuchtung

Bei jeder Tastenbetätigung wird die Hinterleuchtung aktiviert. Nach ca. 2 min erlischt die Hinterleuchtung. Die Farben der Hinterleuchtung signalisieren verschie-

dene Anzeigemenüs: – weiß: Abrufmenüs

– rot: Anzeige der Firmwareversion

– rosa: Anzeige- und Einstellmenüs von Parametern – rot-blinkend: bei Fehler

Wird 1 Minute lang keine Taste betätigt, erfolgt automatisch ein Rücksprung zur Standard-Anzeige.

Parameter SØ bei U228x/U238x mit Merkmal V2/V4

# a) Freischalten für Parameteränderungen

Kugelschreiber) betätigt. ändern" (Schlüssel aus):

 $\mathbf{T} \rightarrow$ 

und gesperrt (Schlüssel ein).

# b) Parameterwert ändern

- ➭ Drücken Sie zuerst die Freischalttaste kurz wie unter Punkt a) beschrieben (dies aktiviert die Betriebsart "Parameter ändern").
- ➭ Zur Änderung der Parameter siehe Bedienübersicht auf der Rückseite.
- ➭ Drücken Sie die Taste ENTER einmal lang bis die Firmwareversion erscheint (roter Hintergrund).
- ➭ Drücken Sie die Taste UP. Der Anzeigetest erscheint. Um 2 weitere Testbilder anzuzeigen, drücken Sie wiederholt die Taste ENTER kurz.
- ➭ Drücken Sie anschließend so oft die Taste UP bis der zu ändernde Parameter in der Anzeige erscheint.
- ➭ Drücken Sie die Taste ENTER kurz, um ins Einstellmenü zu gelangen.
- ➭ Der Eingabecursor blinkt an der äußerst linken Eingabeposition. Durch Drücken der Taste ENTER kann man zur jeweils rechts stehenden nächsten Cursorposition gelangen. Über die Taste UP können Sie den Wert der blinkenden Ziffer erhöhen. Wenn die niederwertigste Stelle (äußerst rechts) mit ENTER bestätigt wird, wird der eingestellte Wert übernommen und SAVinG in der Nebenanzeige 2 kurz eingeblendet. Erfolgt ca. eine Minute kein Tastendruck, so wird das Einstellmenü verlassen.
- ➭ Um zur Normalanzeige zu wechseln, drücken Sie die Taste ENTER lang oder Sie warten eine Minute.
- ➭ Drücken Sie die Freischalttaste nochmals. Dies sperrt die Betriebsart "Parameter ändern". Die Sperre erfolgt automatisch nach 2 Minuten.

CTxVT min.

CTxVT max.

Normalanzeige

**Q0** 1 1 12345,678 2345,6789 kWh

 $-$  |  $-$  | 123456,78 23456,789 kWh

Eichanzeige \*

U238x

 $\Omega$ 

 $Q1 *$ 

2 4 12345,678 2345,6789 kWh 5 40 123456,78 3456,7890 kWh

41 400 u1234567 \*\* kWh 401 4000 u12345,67 \*\* MWh 4001 40000 u123456,7 \*\* MWh 40001 100000 u1234567 \*\* MWh

Nebenanzeige 1 (Wirkleistung\* in kW oder MW) \* Wandlerzähler EM238x: CT und VT werden berücksichtigt Nebenanzeige 2 (z. B. IN, OUT für Bezug oder Abgabe) Fehlerfall: Fehlercode im Wechsel mit akt. Anzeige (M2/M3: Blindenergie oder -leistung in kVAr(h) oder MVAr(h)\*) Leistung: negatives Vorzeichen bei Abgabe

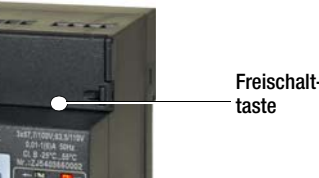

## Reparatur- und Ersatzteil-Service Nacheichung

Eine Nacheichung durch unsere staatlich anerkannte Prüfstelle EBY-8 ist jederzeit möglich.

> GMC-I Service GmbH Service-Center Beuthener Straße 41 90471 Nürnberg • Germany Telefon +49 911 817718-0 Telefax +49 911 817718-253 E-Mail service@gossenmetrawatt.com www.gmci-service.com

Diese Anschrift gilt nur für Deutschland. Im Ausland stehen Ihnen unsere jeweiligen Vertretungen oder Niederlassungen zur Verfügung.

Produktsupport Industrie

Bitte wenden Sie sich im Bedarfsfall an:

Gossen Metrawatt GmbH Hotline Produktsupport Industrie Telefon +49 911 8602-500 Telefax +49 911 8602-340

E-Mail support.industrie@gossenmetrawatt.com

© Gossen Metrawatt GmbH<br>Erstellt in Deutschland • Änderungen / Irrtümer vorbehalten • Eine PDF-Version finden Sie im<br>Internet

Alle Handelsmarken, eingetragenen Handelsmarken, Logos, Produktbezeichnungen und Hr-<br>mennamen sind das Eigentum ihrer jeweiligen Besitzer.<br>All trademarks, registered trademarks, logos, product names, and company names are

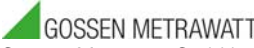

Lesen und befolgen Sie die gesamte weitere Produktdokumentation, verfügbar im Internet unter www.gossenmetrawatt.com

> Produkte > Industrielle Messtechnik > Energiemanagement > Energiezähler > EM2281 ... EM2389

## 7 Umschalten zwischen den Tarifen

# Hardwaregesteuert

Die Tarifeingänge Ta und Tb werden jeweils bezogen auf Tn angeschlossen. Pegel 0: < 12 V

Pegel 1: > 45 V (maximal 265 V zulässig!)

### Die Schnittstellenbeschreibungen zu den Energiezählern mit Busanschluss finden Sie im Internet unter www.gossenmetrawatt.com

Softwaregesteuert (nicht im MID-Zulassungsumfang enthalten) Bei Zählern mit Bus (Merkmal W1 … W7) sind weitere 4 Tarife (softwaregesteuert) wählbar.

### 8 Übersicht über die Bussysteme

- LON-Bus (Merkmal W1),
- M-Bus (Merkmal W2),
- TCP/IP (Merkmal W4),
- Modbus RTU (Merkmal W7)

# 9 Fehlermeldungen – Reset

### Auslesen

 $\sum$   $LDUoLE$  Alle Phasenspannungen

Im Fehlerfall wechselt die Anzeige des Fehlercodes mit der Anzeige der Wirkenergie bzw. Momentanleistung.

Fehlerfall LOVoLt

 $\triangle$  UH<sub>1</sub> 1 1 Д ин, 2

 $\Delta$   $H_1$  1

 $\Delta$  IH,  $\beta$ 

 $\Delta$  con

Im Fehlerfall LOVoLt (zu niedrige Phasenspannungen) werden bei Zählern mit U3-Merkmal (100…110V L-L)

Schnittstellenfehler Anschluss überprüfen

mit den Bus-Anschlüssen TCP/IP und Modbus RTU (W4 und W7) die Hintergrundbeleuchtung und der Busanschluss abgeschaltet. Der Zählerstandsgang (Z1- Merkmal) ist während des Fehlerfalls nicht einsehbar. Die übrige Zählerfunktion wird nicht beeinträchtigt.

## 10 Reparatur und Nacheichung

### Hinweis für Prüfstellen

Direkt messende Zähler: Eine Prüfung ist nur mit Gebern möglich, die auf Spannung liegende Ströme liefern.

### **Eichanzeige**

Für Prüf- oder Eichzwecke kann eine Darstellung der Energiewerte mit erhöhter Auflösung angewählt werden.

- ➭ Drücken Sie hierzu die Taste ENTER einmal lang. Die Firmwareversion wird rot hinterleuchtet angezeigt.
- ➭ Drücken Sie zweimal die Taste UP. Die Eichanzeige erscheint und ist rosa hinterleuchtet.

Maximalwert von U1 überschritten

> Auflösungen in Abhängigkeit von Typ und Merkmal siehe Kap. 6.2.

Maximalwert von U2 überschritten

 $\sum UH_i \ni$  Maximalwert von U3 überschritten

> Maximalwert von I1 überschritten

 $\sum H_i \, \bar{c}$  Maximalwert von I2 überschritten

 $\Delta$  54 $\sigma$  Fehler bei

<u> N</u> E*nErGY* | Zähler defekt

<mark>Anallous</mark> DC-Offset zu groß

Eine Nacheichung durch unsere staatlich anerkannte Prüfstelle (EB-8) ist jederzeit möglich, siehe Reparaturund Service-Adresse Rückseite Folder. Die Eichfähigkeit in Deutschland beträgt 8 Jahre.

**Maximalwert von I3** überschritten

**Frequenzmessung** 

 $\sum$   $c$   $FL$ ,  $b$  **Abgleich erforderlich** Gerät an Reparties

 $\sum$   $\prod_{C}$   $\prod_{C}$   $\prod_{D}$   $\prod_{D}$  Speicherfehler Gerät an Reparatur-

 $\sum \mathcal{L} E \cdot E$  Eichtechnisches Logbuch Gerät austauschen

### 11 Herstellergarantie

Der Garantiezeitraum für die Energiezähler beträgt 3 Jahre nach Lieferung. Die Herstellergarantie umfasst Produktions- und Materialfehler, ausgenommen sind Beschädi-

gungen durch nicht bestimmungsgemäßen Gebrauch oder Fehlbedienung sowie jegliche Folgekosten.

## Legende Bedienübersicht Tasten Taste ENTER (kurzes Drücken) Taste ENTER (langes Drücken) lang **Taste UP (kurzes Drücken)** Kurzbezeichnungen Wandlerverhältnis Strom I sõ <sup>N</sup> N-Leiterstrom (gerechnet) SØ SØ-Impulsausgang<br>THD Anteil der Verzerrung Anteil der Verzerrungen (jeweils für Spannung und Strom) vt Wandlerverhältnis Spannung Merkmale M1 Multifunktionale Ausführung: Messung von U, I, P, Q, S, PF, f, THD, In M2 Messung von Blindenergie<br>M3 Multifunktionale Ausführun Multifunktionale Ausführung: Messung von U, I, P, Q, S, PF, f, THD, In, Blindenergie | Q1 Wandlerverhältnisse programmierbar<br>| Q9 Wandlerverhältnisse fest Q9 Wandlerverhältnisse fest<br>V2/V4 SØ programmierbar V2/V4 SØ programmierbar<br>V9 SØ-Rate kundenspe V9 SØ-Rate kundenspezifisch<br>W1...7 Busanschlüsse Busanschlüsse Z1 Zählerstandsgang (nur mit Bus möglich)<br>Z2 Zertifizierter Zählerstandsgang Zertifizierter Zählerstandsgang

## 12 Umgebungsbedingungen

13 Rücknahme und umweltverträgliche Entsorgung

Bei dem Gerät handelt es sich um ein Produkt der Kategorie 9 nach ElektroG (Überwachungs- und Kontrollinstrumente). Dieses Gerät fällt unter die WEEE-Richtlinie. Im Übrigen weisen wir darauf hin, dass der aktuelle Stand hierzu im Internet bei www.gossenmetrawatt.com unter dem Suchbegriff WEEE zu finden ist. Nach WEEE 2012/19/EU und ElektroG kennzeichnen wir unsere Elektro- und Elektronikgeräte mit dem nebenstehenden Symbol nach DIN EN 50419.

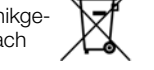

Diese Geräte dürfen nicht mit dem Hausmüll entsorgt werden. Bezüglich der Altgeräte-Rücknahme wenden Sie sich bitte an unseren Service.

14 CE-Erklärung

Das Gerät erfüllt die Anforderungen der geltenden EU-Richtlinien und nationalen Vorschriften. Dies bestätigen wir durch die CE-Kennzeichnung. Die

CE-Konformitätserklärung ist auf Anfrage erhältlich. Link

siehe Titelseite.

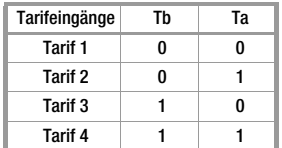

Anschluss überprüfen

Anschluss überprüfen

Anschluss überprüfen

Anschluss überprüfen

Anschluss überprüfen

Anschluss überprüfen

Anschluss überprüfen

Zähler an Gleichspannung angeschlossen

Gerät an Reparatur<mark>-</mark><br>Service senden

Service senden

Fehlercode Bedeutung Ursache/Abhilfe

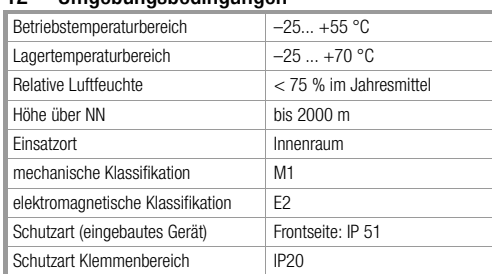

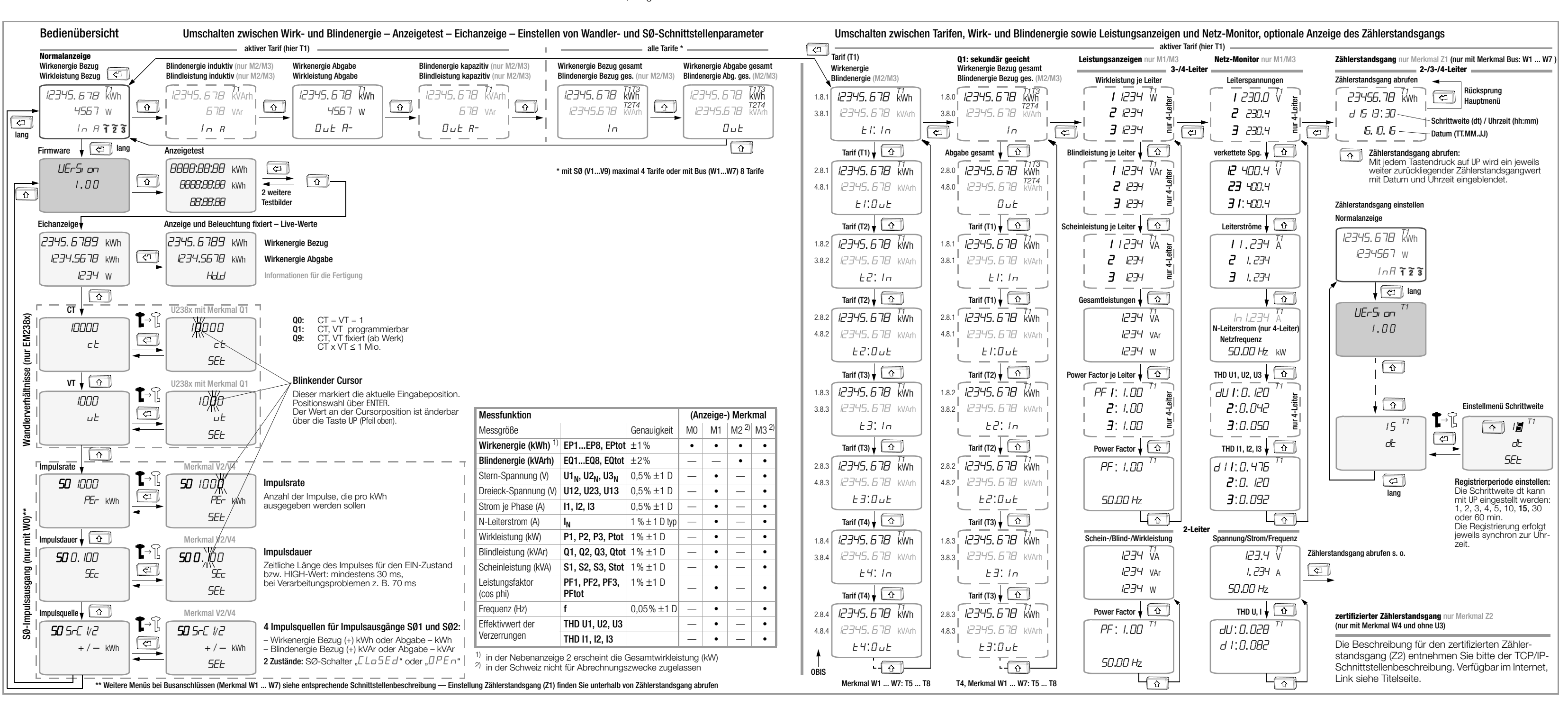